# **AU ONLINE LIBRARY AND DATABASE COLLECTION TUTORIAL**

#### **Elizabeth Windsor– Subject Specialist Librarian, Argosy University, Seattle Campus**

Access the Online Library through the Campus Common using your student username and password. The Campus Common is located at<https://mycampus.argosy.edu/portal/server.pt> After logging into the Campus Common, the following screen should appear:

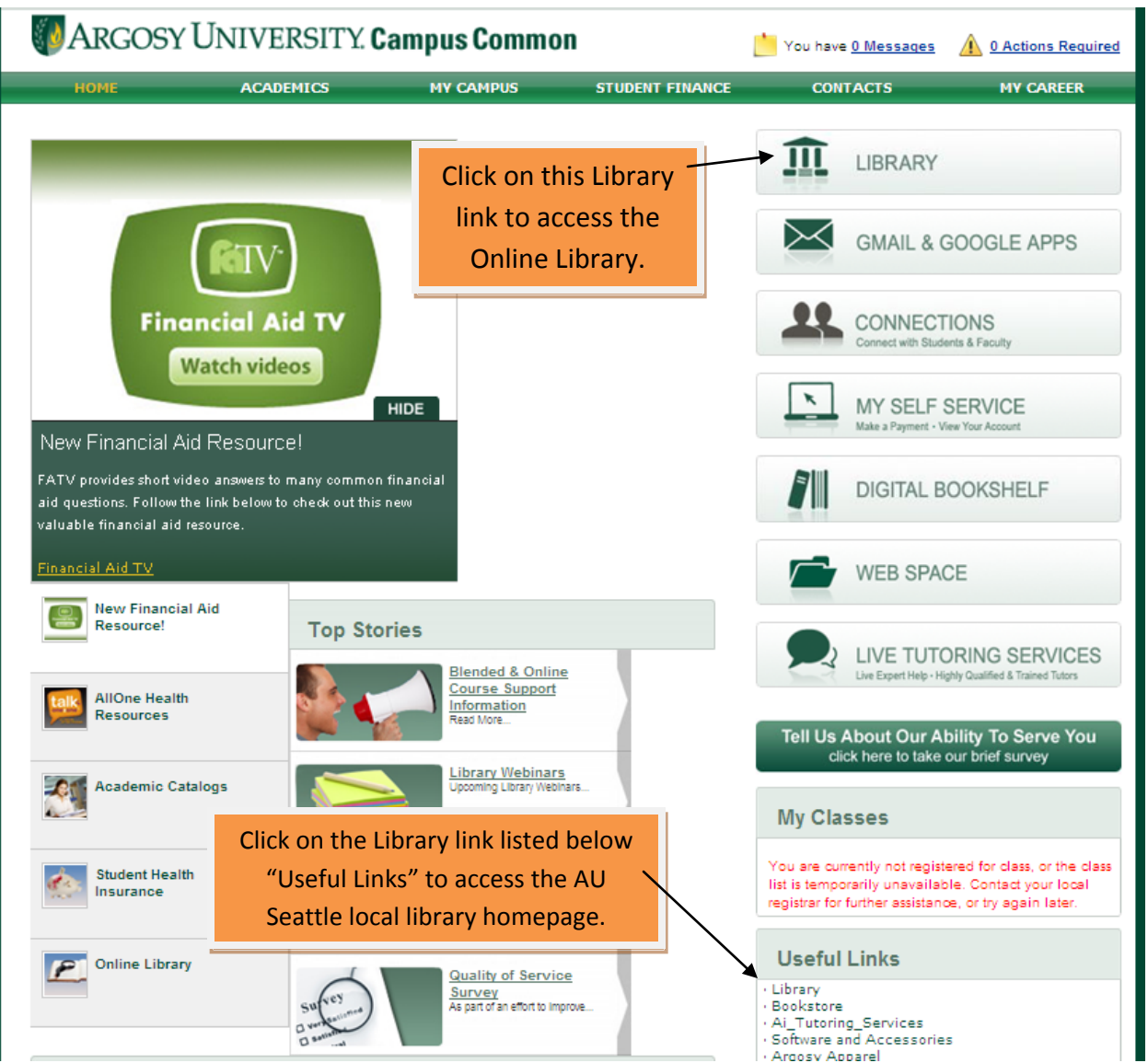

To access the Online Library, select the "Library" link. To access the Argosy University Seattle Library homepage, select the "Library" option (under the Useful Links heading). The Argosy University Seattle Library homepage includes the local catalog as well as our 24/7 Chat With a Librarian! Feature. The Online Library includes the University's databases and other electronic resources.

Selecting the "Launch Library" link will lead to the Online Library, shown below:

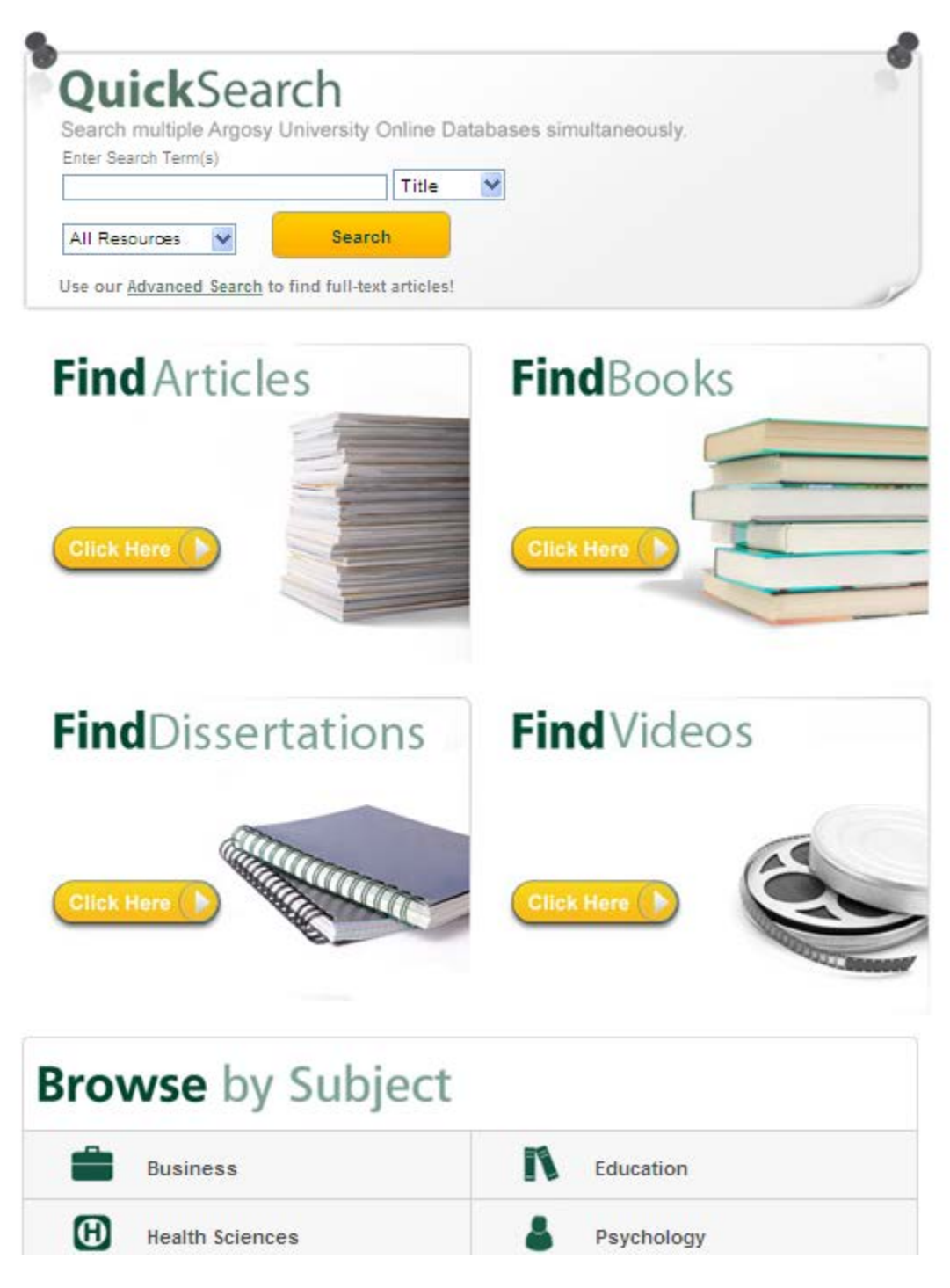

#### **Several Ways to Search!**

**This guide will introduce you to using the Quick Search for Basic and Advanced Searches. The "Browse by Subject" search method will also be explained.**

## **BROWSE BY SUBJECT SEARCH METHOD**–**RECOMMENDED**

The Browse by Subject search method is recommended as the Online Library resources are grouped into subject-specific collections.

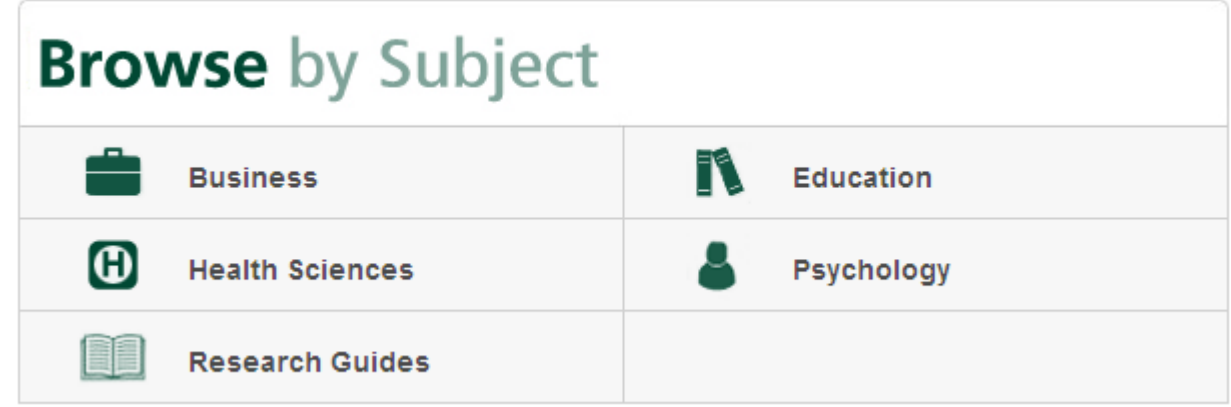

For example, if you select "Business," you will directed to a list of business-related resources:

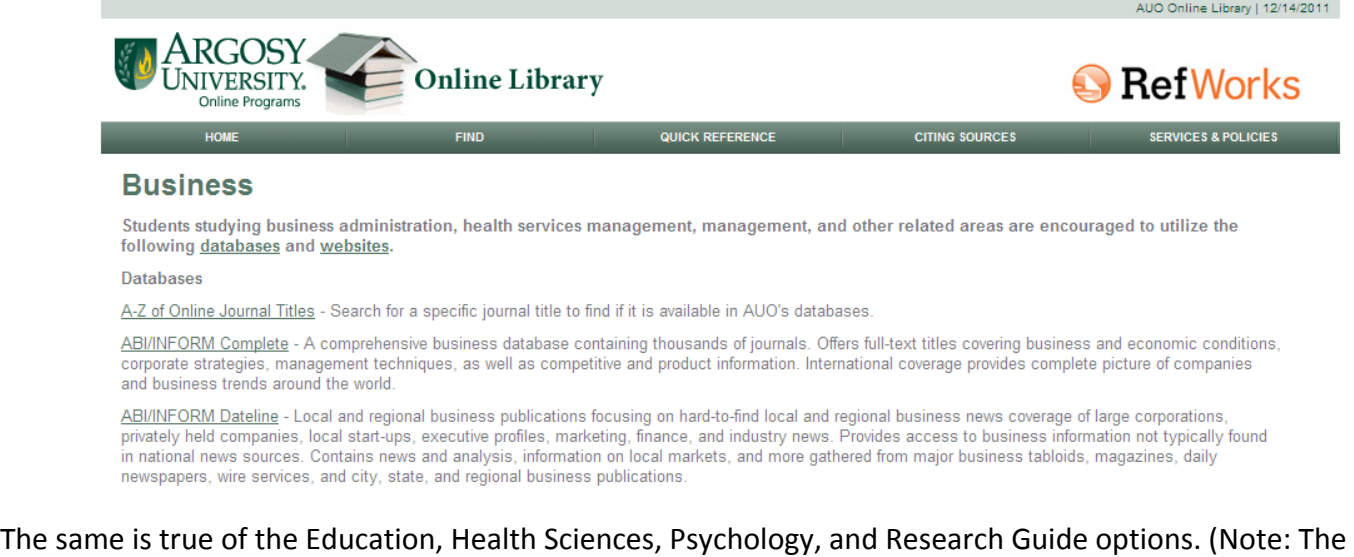

Research Guides offer information on a variety of general research topics.)

## It is highly recommended that students familiarize themselves with Online Library resources specific to their subject in order to research effectively.

Using subject-specific databases provide more relevant data for your research as well as more control over your research, especially if you use the Advanced Search option (available within almost every database).

#### **Why use Advanced Search within Subject-Specific Databases?**

More search options = more control = more relevant results

## **QUICK SEARCH METHOD**

#### **Whatis Quick Search?**

The Online Library's **Quick Search** is accessed on the library homepage. It's known as a "federated search engine." This means that it searches through the electronic resources of the Online Library—**all from one search box**!

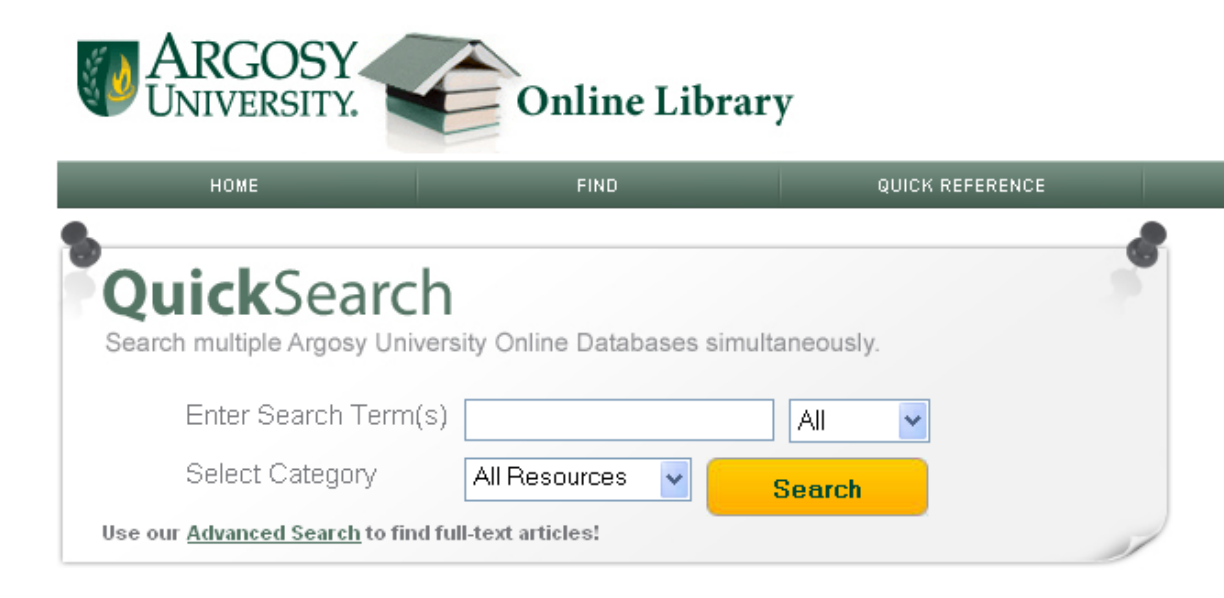

### This is a "**Basic**" Quick Search:

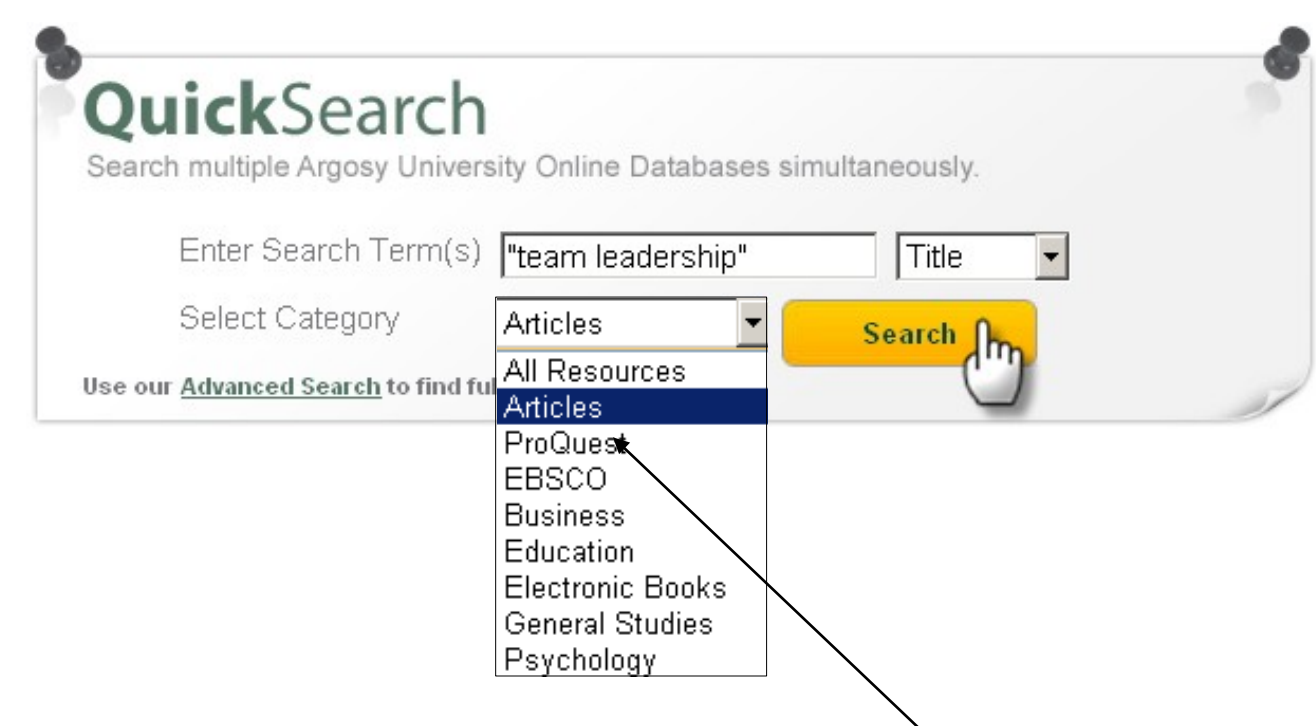

First, search for your topic by selecting your search options. Here is a search for articles.

Use "quotation marks" when searching for phrases to get the most precise results.

You can filter your results to **full text for journal articles, electronic books and other resources** found in the Online Library. You can also filter your results to be from **peer-reviewed sources.**

## Refine Search | New Search

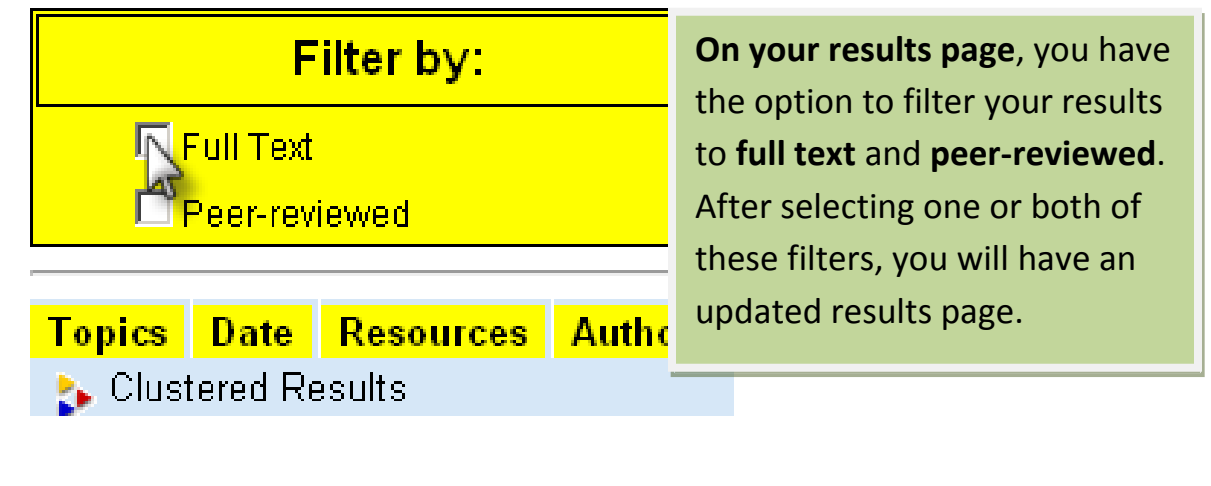

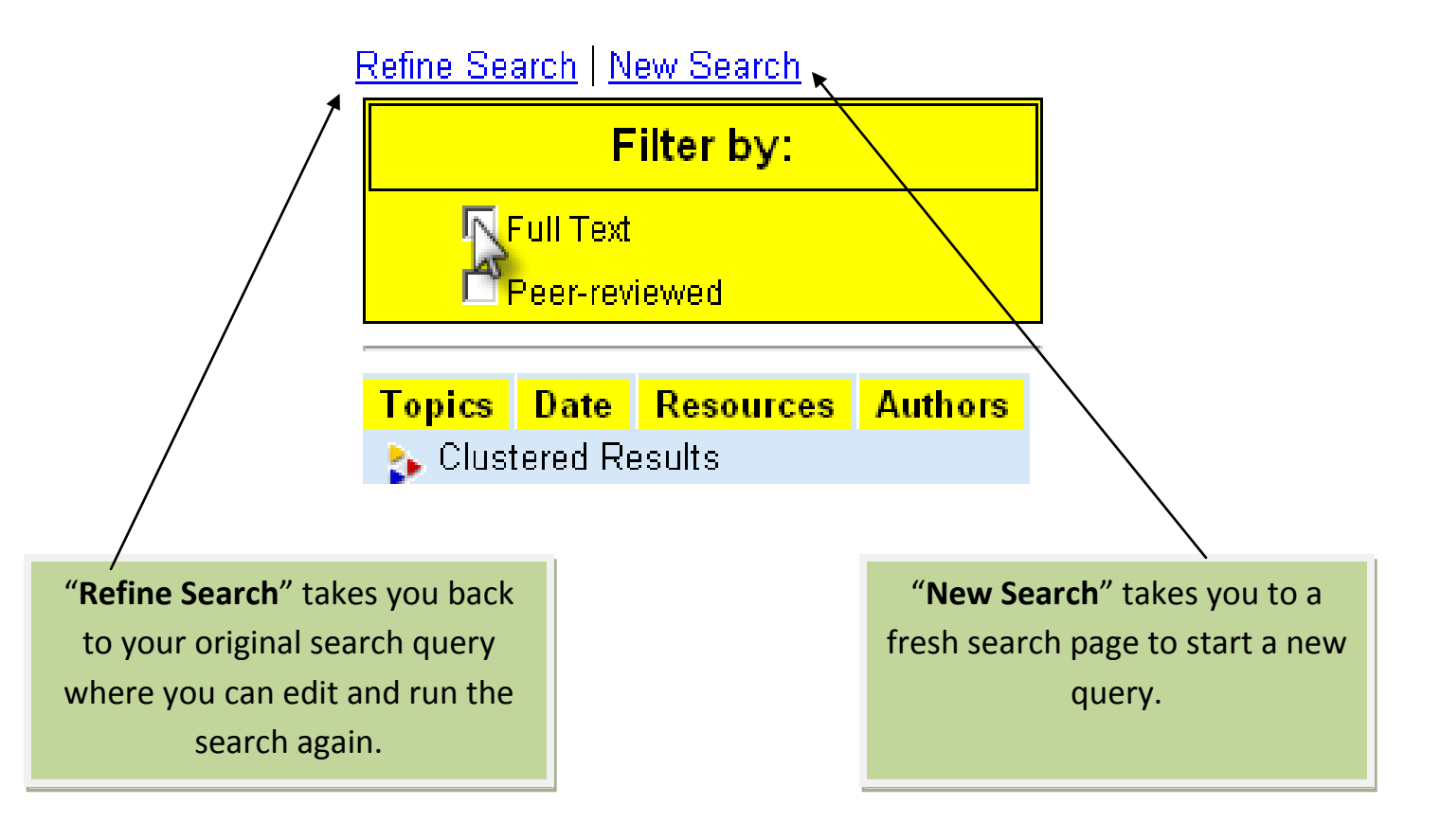

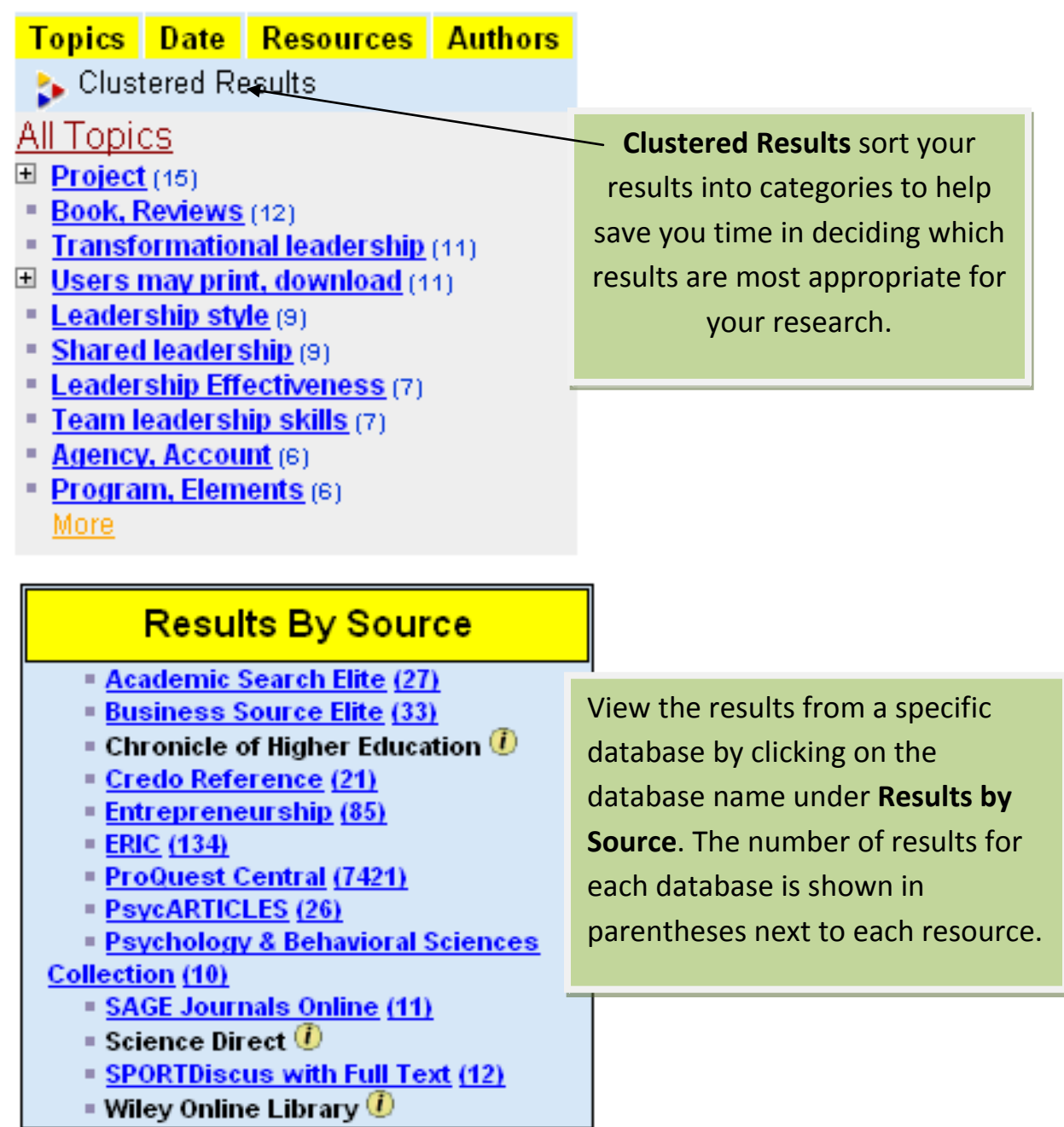

□ 5.The Art of Team Leadership. Tiffan, Bill; Tiffan, Bill. Physician Executive (0898-2759) 3/1/2011. Vol.37, lss.2;p.78-80 Source: Business Source Elite Show Abstract Similar Results

Click on the title to access the result.

You can also view the document's **abstract** (summary) to help you decide if it meets your needs.

You can select multiple results to "Export/Save." This option offers the choices to export your selected records directly to **RefWorks** (or other reference management tool), or export as plain text or HTML.

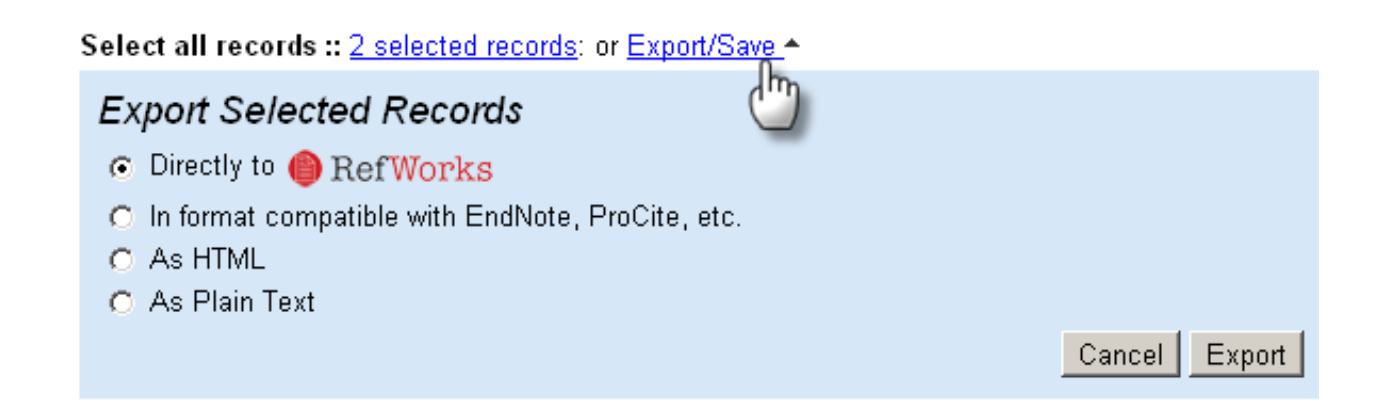

## **Advanced Search Within Quick Search**

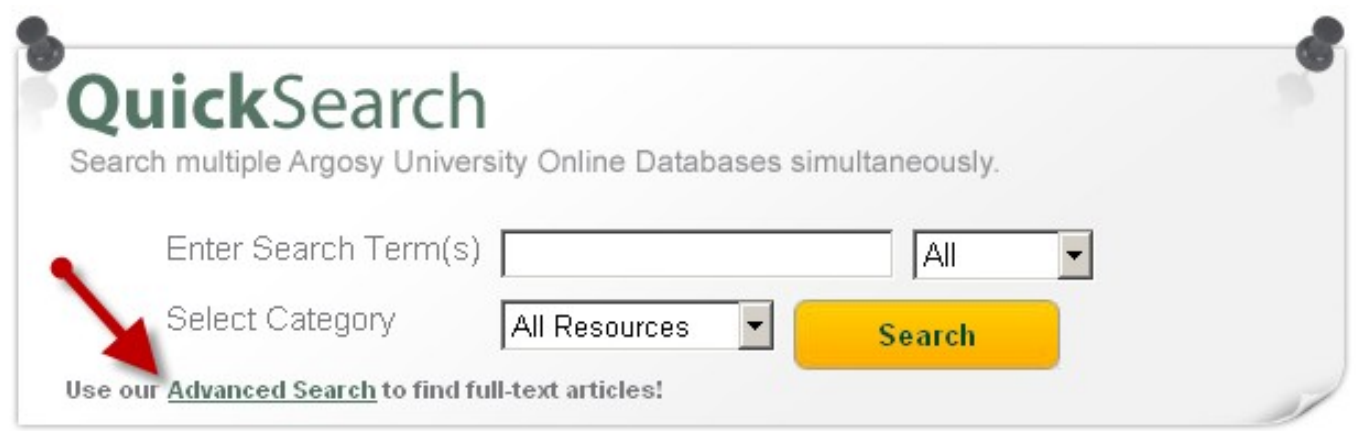

Use the **Advanced Search page** for expanded searching options.

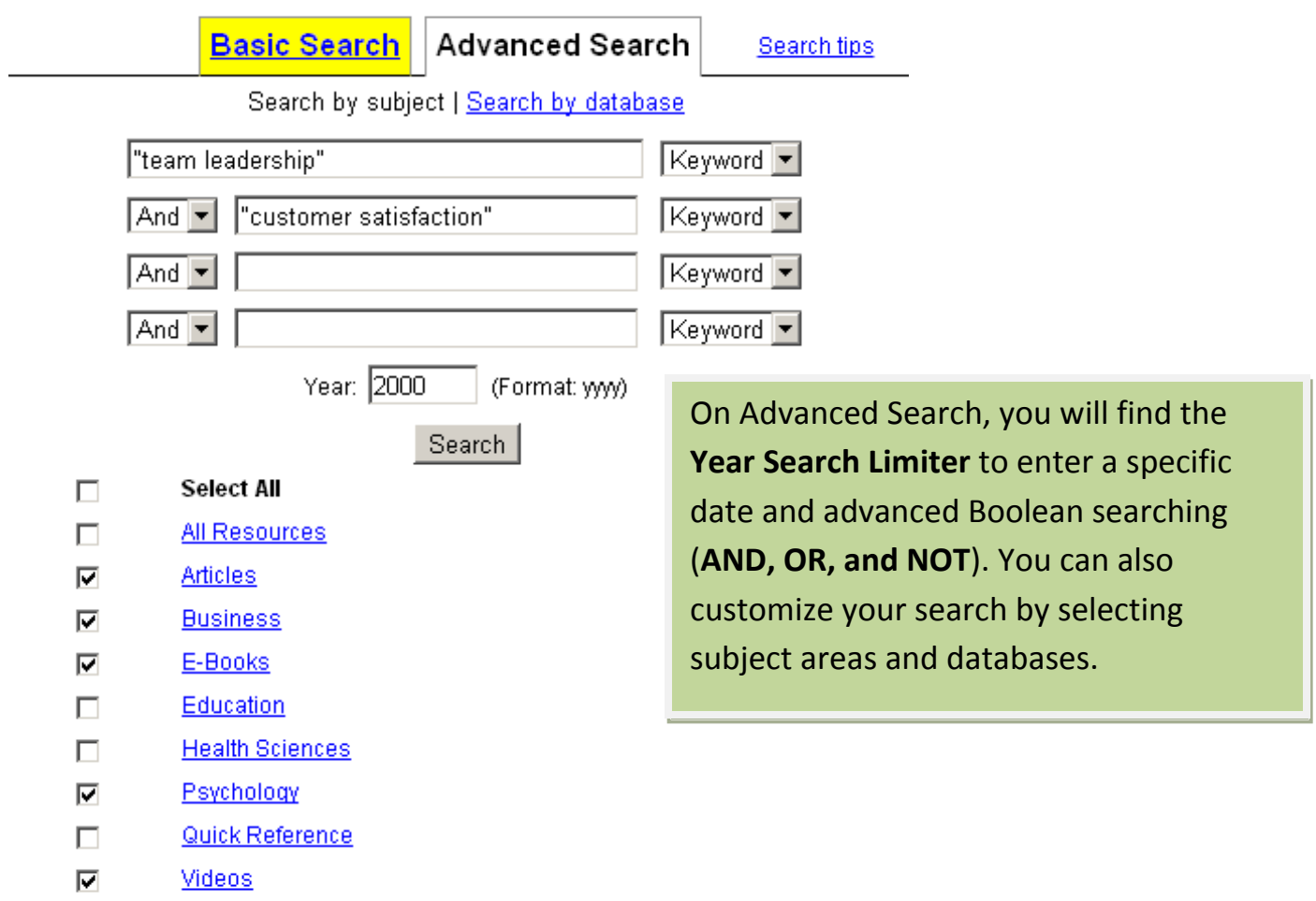

Choose **Search by Subject** or **Search by Database** to customize your search.

Your results page will be the same as from the Basic Quick Search. You can still filter your resultsto **full text and peer-reviewed.** 

**If you have any questions, please feel free to contact the Library at 206.239.2359. You may also contact AU Seattle Subject Specialist Librarian Elizabeth Windsor at [ewindsor@argosy.edu](mailto:ewindsor@argosy.edu) or 206.393.3623.**

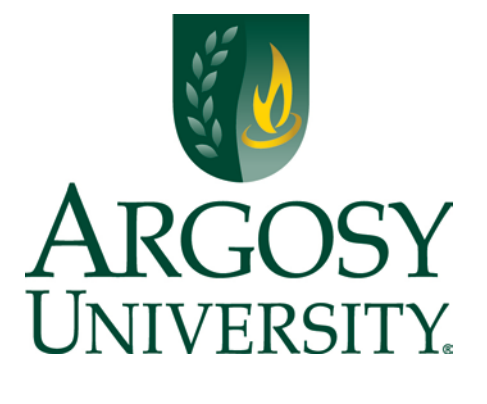